به نام خدا

## اجرای GAMS توسط WISUAL C#

## مهدی خدابنده <sup>۱</sup>، مرتضی راستی برز کی <sup>۲</sup>

## $\frac{1497}{600}$

سیشارپ (C#) زبانی شیءگرا و سطح بالا (high level) از خانوادهی زبانهای چارچوب داتنت شرکت مایکروسافت است. زبان #C، یک زبان برنامه نویسی چند الگویی است و منظم شده مدلهای تابعی، امری، عمومی، شی گرا و جز گرا میباشد. این زبان توسط مایکروسافت و جزئی از دات نت به وجود آمد و بعداً استانداردهای ECMA و ISO را نیز در بر گرفت. #C یکی از ۴۴ زبان برنامه نویسی ای است که توسط زمان اجرای زبان مشترک از NET Framework پشتیبانی میشوند و در همه جا به وسیله مایکروسافت ویژوال استودیو شناخته میشود. این زبان برپایه سادگی، مدرن بودن، همه منظوره و شي گرا بودن ساخته شد. [۱].

GAMS یک محیط برای برنامەنویسی مدل های برنامه ریزی ریاضی با قابلیت بالاست. از GAMS برای حل مسائل برنامەریزی خط (LP)، برنامەریزی غیرخطی (NLP)، برنامەریزی صحیح مختلط (MIP)، برنامەریزی خطی صحیح مختلط (MINLP) و … استفاده می کنند.

اغلب در تحقیقات و مسائل کاربردی اتفاق می افتد که لازم است نرم افزاری مانند GAMS توسط #Visual C فراخوانی و اجرا شود. این متن به اختصار به بیان نحوه اجرای GAMS توسط #Visual Cمیپردازد. در اینجا #Visual C نقش یک زبان برنامه نویسی و GAMS نقش یک موتور جهت حل مسائل برنامه ریزی ریاضی را دارد. برای پیاده سازی این نوشتار توسط خواننده آشنایی مقدماتی با #Visual C و GAMS لازم است.

## ارتباط #C و GAMS

در واقع روشی که از آن جهت ارتباط بین GAMS و #C استفاده میشود همان روشی است که توسط آن میتوان از طريق #C هر برنامه ديگر را نيز اجرا كرد.

جهت اجرای یک برنامه در #C باید ابتدا در قسمت بالای صفحه عبارت زیر را تایپ نمود:

 $\overline{a}$ 

<sup>ٔ</sup> دانشجوی کارشناسی ارشد، دانشکده مهندسی صنایع و سیستم ها، دانشگاه صنعتی اصفهان.

استاديار، دانشكده مهندسي صنايع و سيستم ها، دانشگاه صنعتي اصفهان، [http://rasti.iut.ac.ir](http://rasti.iut.ac.ir/)

using System.Diagnostics

Process scriptProc = new Process $($ );

سپس در محلی که نیاز به اجرای برنامه GAMS دارید مجموعه دستورات زیر را وارد کنید.

- 1- scriptProc.StartInfo.FileName = @"Address";
- 2- scriptProc.StartInfo.Arguments = @"Address";
- 3- scriptProc.Start();
- 4- scriptProc.WaitForExit();
- 5- scriptProc.Close();

در سطر اول به جای کلمه Address باید آدرس مسیر نصب شده نرمافزار GAMS را وارد کنید. این آدرس باید به فایل اجرایی آن ختم شود.

scriptProc.StartInfo.FileName = @"C:\Program Files\GAMS23.5\gams.exe";

در سطر دوم به جای کلمه Address، آدرس فایل GAMS (فایل حاوی کد مدل مورد نظر جهت اجرا) را وارد کنید. به عنوان مثال:

scriptProc.StartInfo.Arguments = @"D:\Code\GAMS\gamstest.gms ;

GAMS C# GAMS GAMS

مراحل كلي ارتباط بين GAMS و #C بصورت زير است:

- داده های مورد نیاز در مدل GAMS را توسط #C تولید نمایید (گام اختیاری)  $($ داده ها را به صورت فایل txt. و یا فایل اکسل ذخیره کنید.  $(\tau$ جهت خواندن دادهها در GAMS لازم است آدرس محل ذخی ره شدن آنها را به صورت کامل وارد  $(\tilde{r})$ كنيد.
	- دستورات معرفی شده در بالا را در محل مورد نیاز کیی کنید تا نرم افزار GAMS اجرا شود.  $(\tilde{r})$

۵) جهت استفاده از نتایج در GAMS میتوانید دادهها را با دادن آدرسی که GAMS نتایج را در آن ذخیره می کند در #C بازخوانی کنید.

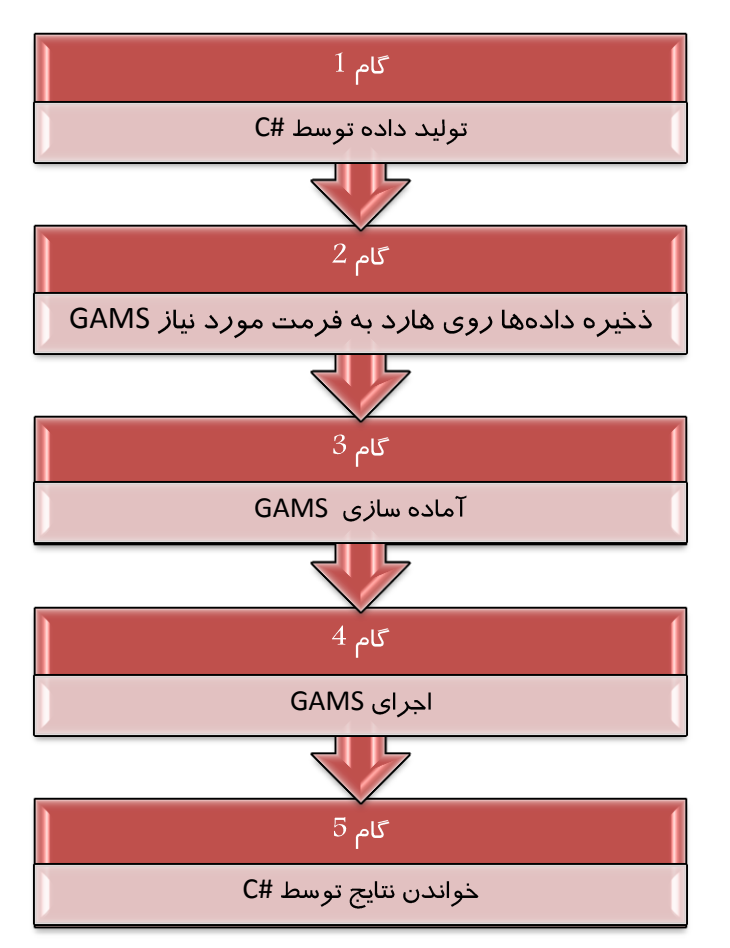

موفق باشيد.

مراجع

<sup>1</sup> [http://fa.wikipedia.org/wiki/](http://fa.wikipedia.org/wiki/%D8%B3%DB%8C%E2%80%8C%D8%B4%D8%A7%D8%B1%D9%BE)